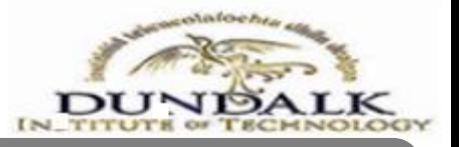

## **How to Register & Pay for Repeat Autumn Examinations**

# **Online**

This quick reference guide contains step by step instructions on how to:

1. Register for repeat courses online.

If you need assistance or further information, please contact the Examinations Office - exams@dkit.ie.

**1. Open Online Services (for Students):** A link to the online services site for students is provided on [www.dkit.ie/results](http://www.dkit.ie/results) or log onto [https://ssb.ancheim.ie/dkit/.](https://ssb.ancheim.ie/dkit/)

 You will need your Student ID and PIN to login. You can locate your PIN in recent email correspondence from the Examinations Office, or by entering your student ID number in the User ID box and selecting Forgot Pin?

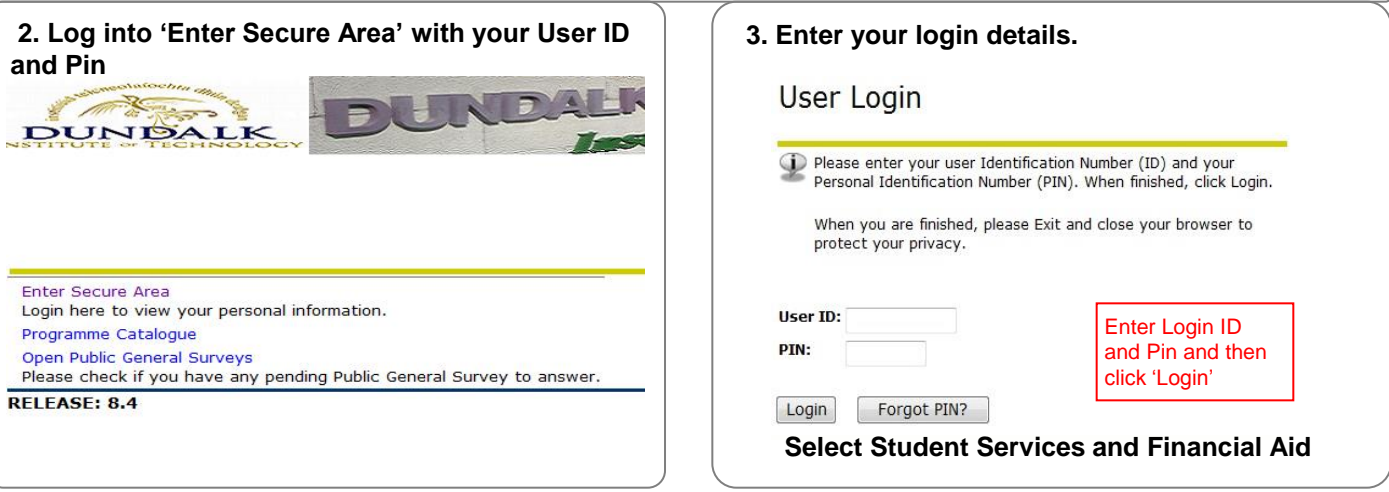

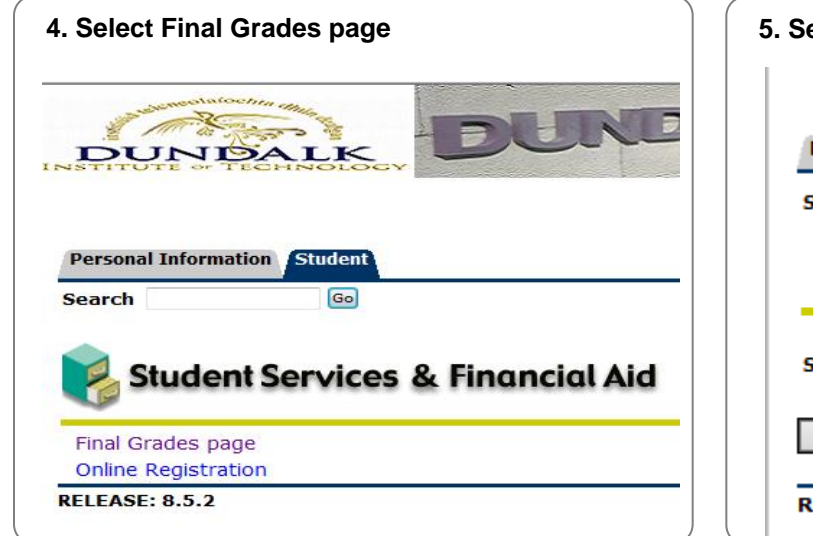

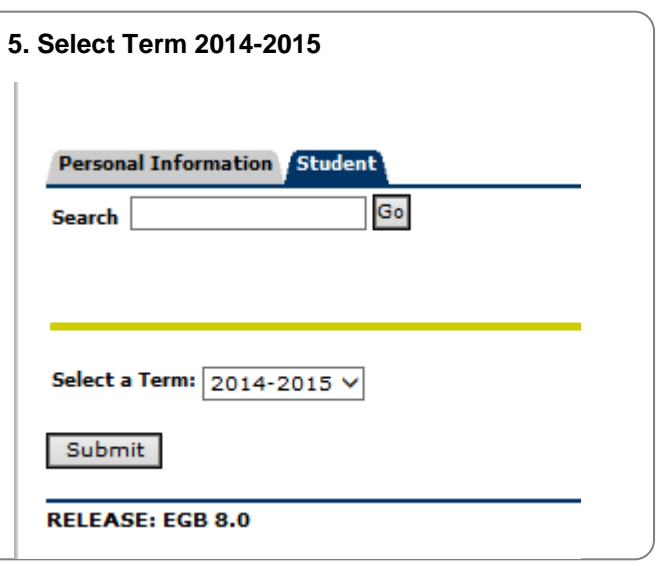

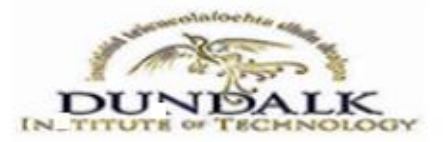

### **How to Register for Repeat Autumn Examinations Online**

#### **6. Final Grades Page – click the Re-apply link.**

#### Modular Final Grades

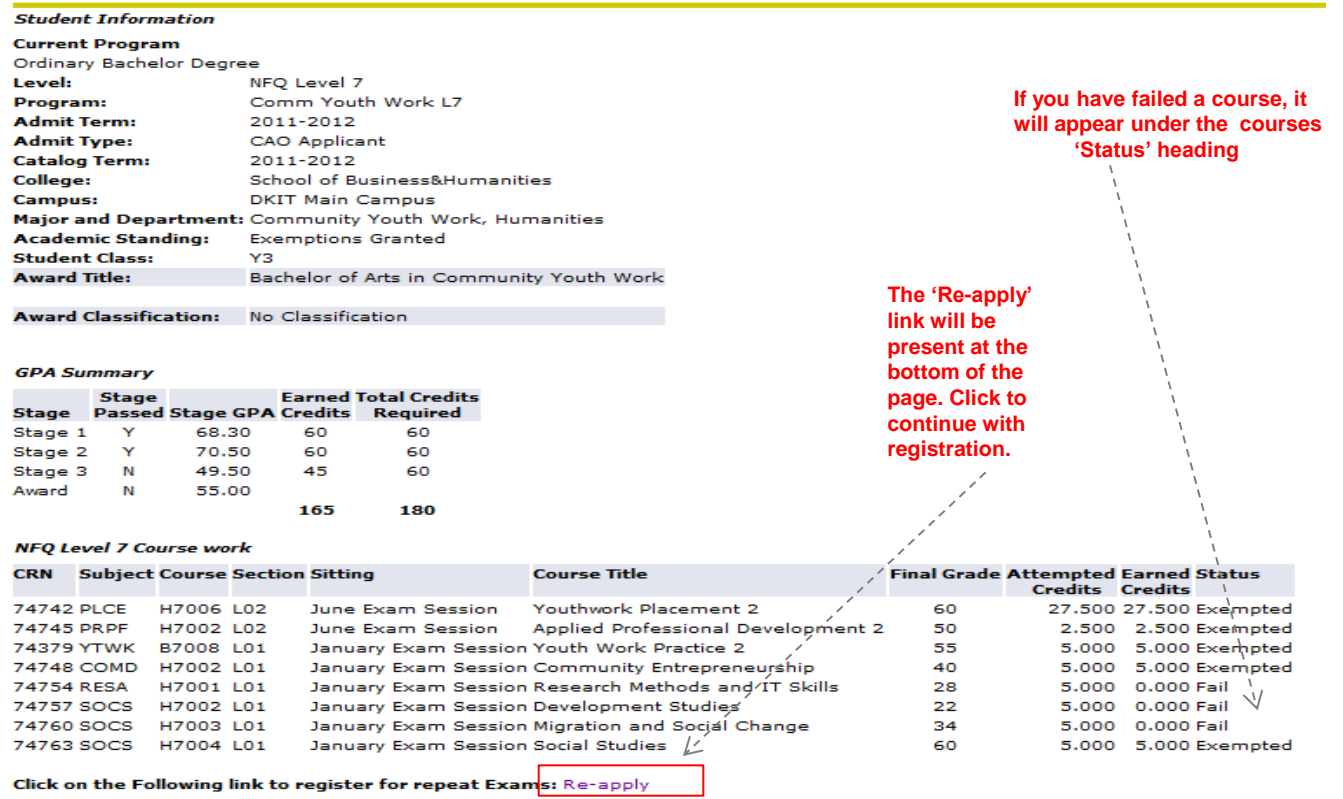

**7. Register for Repeat Course/s- Please ensure you register for the correct modules. If you have modules that are offered in both semesters they will appear twice on this screen. Please ensure you select the module relevant to the SEMESTER in which you have previously taken this module.**

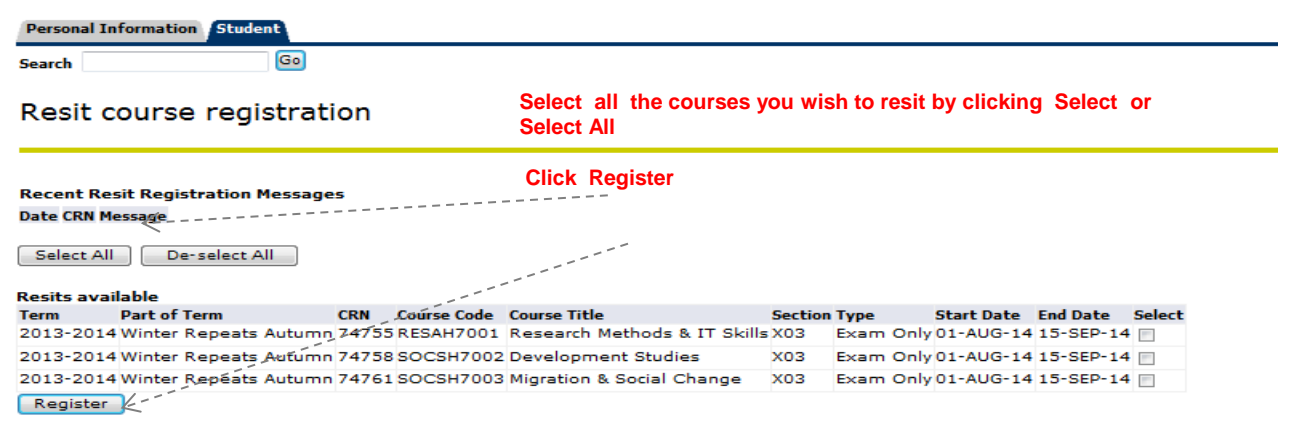

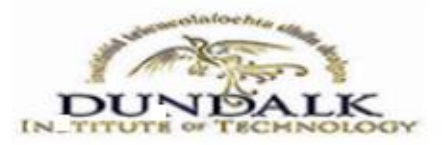

## **How to Register for Repeat Autumn Examinations Online**

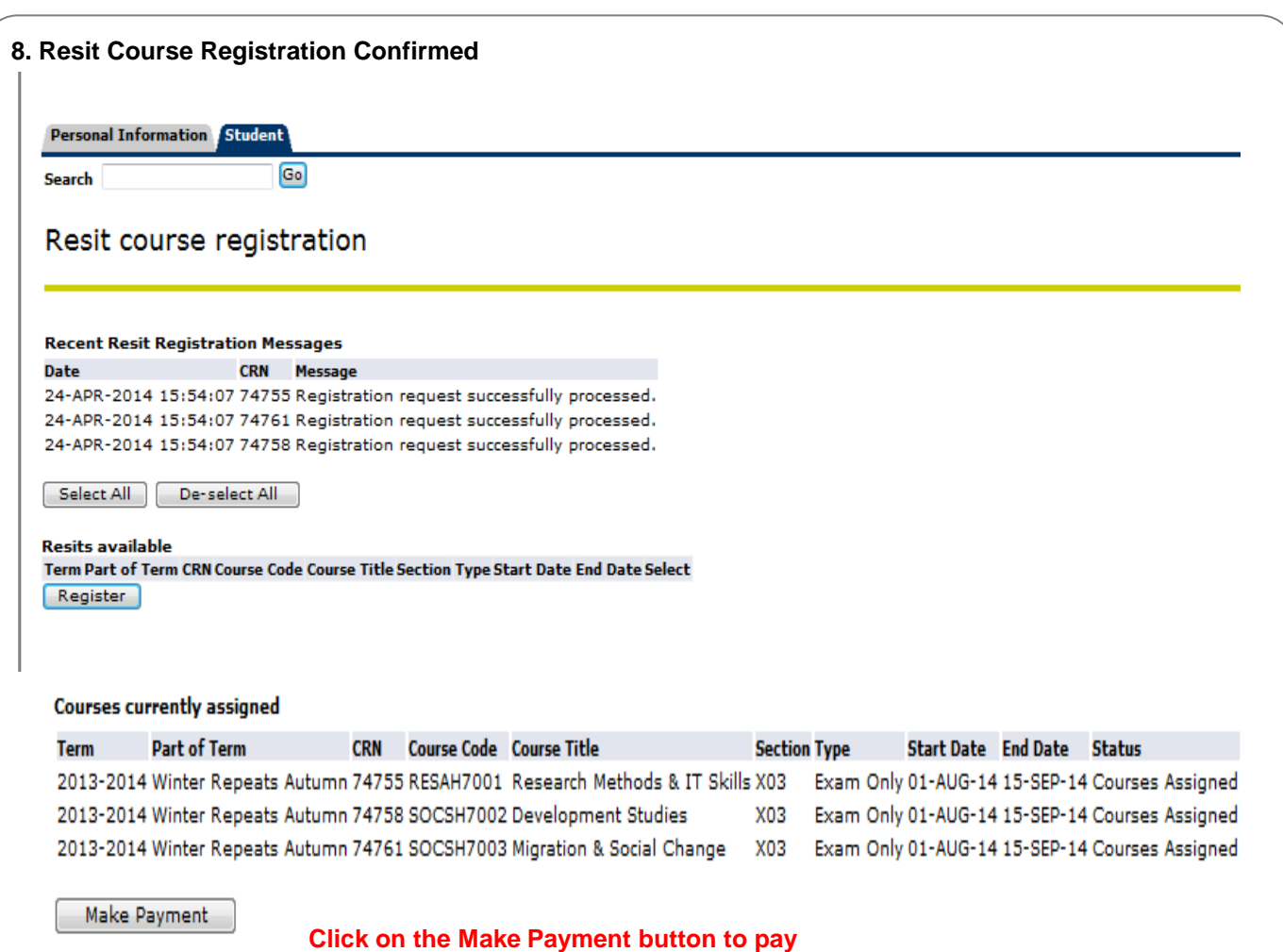

**for the repeats**

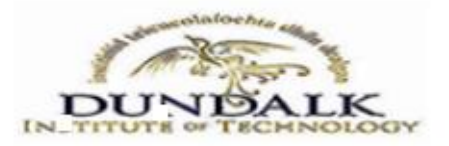

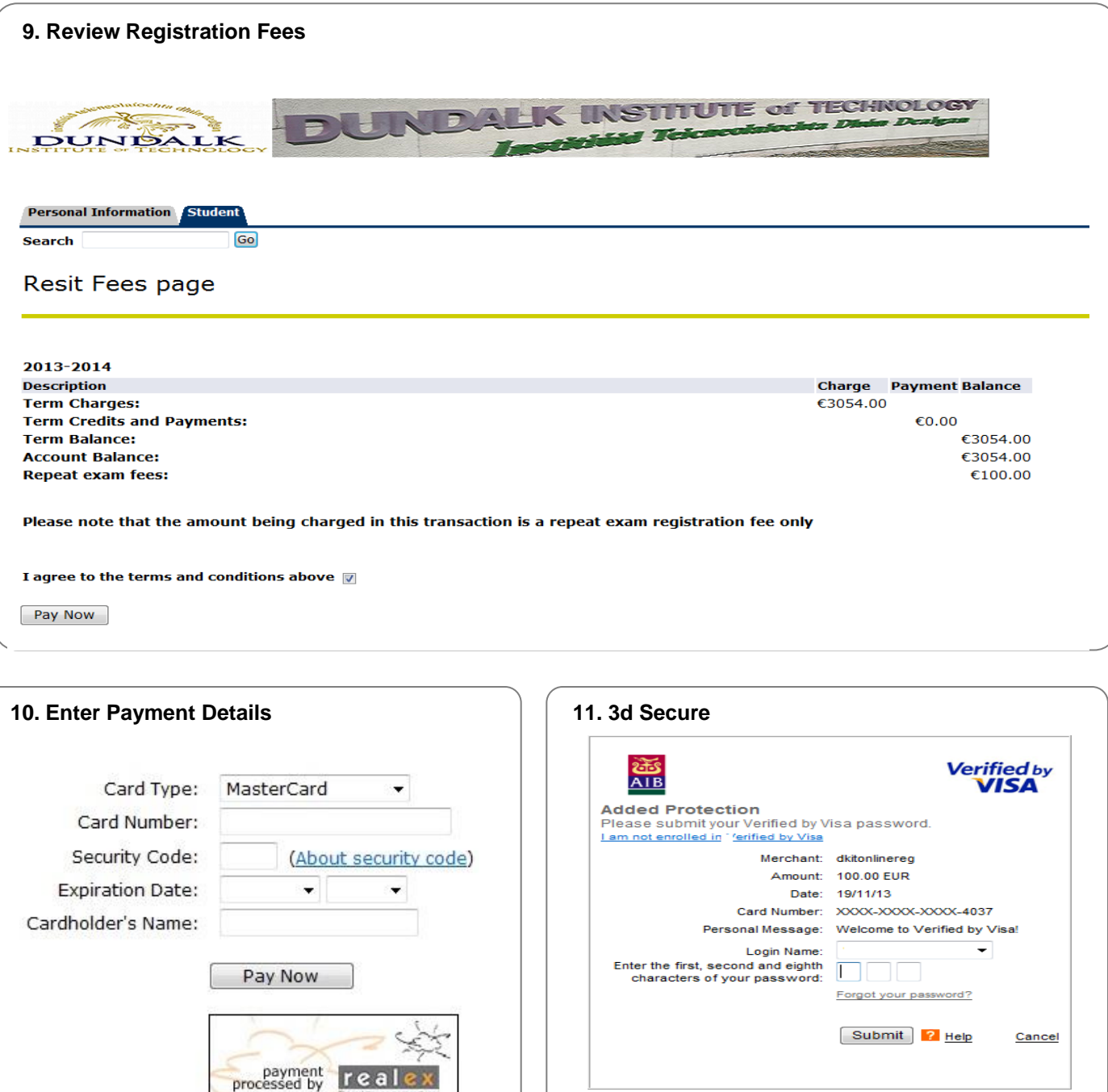

### **12. Payment Confirmation**

**:**

Your payment is complete and will be credited to your student account..

Please click here to view the confirmation of your registration. If you have any queries please email exams@dkit.ie or phone 042 9370235

Please do not use the back button as unpredictable results may occur.